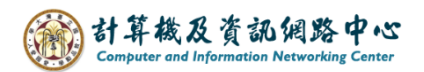

## **Change display name**

1. Please click on the settings icon, click  $\Box$  Options  $\Box$ .

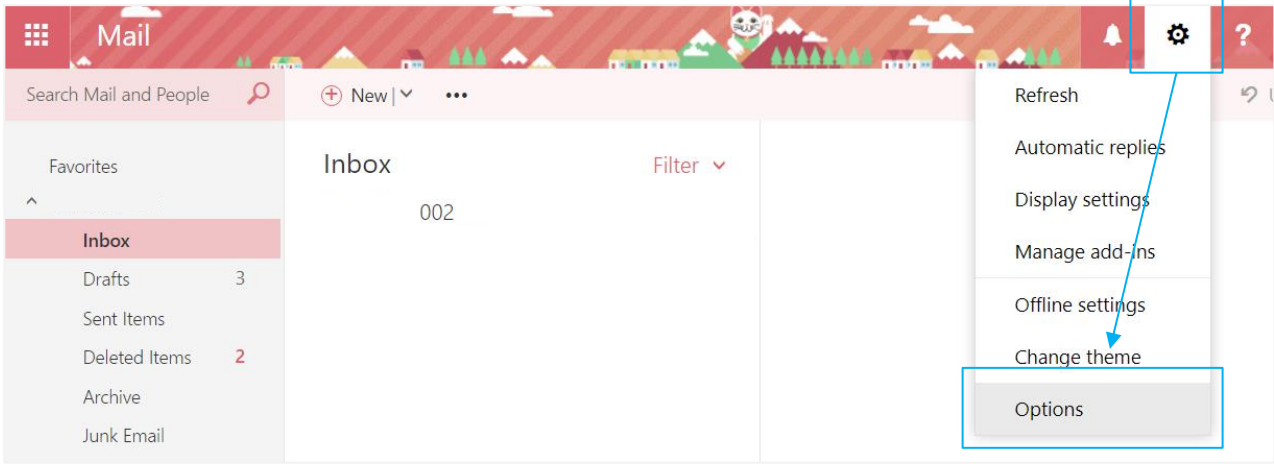

2. Click 【General】to expand, then click on【My Account】.

Fill in the 【Display Name\*】field, enter the name you want to display, and then click【Save】.

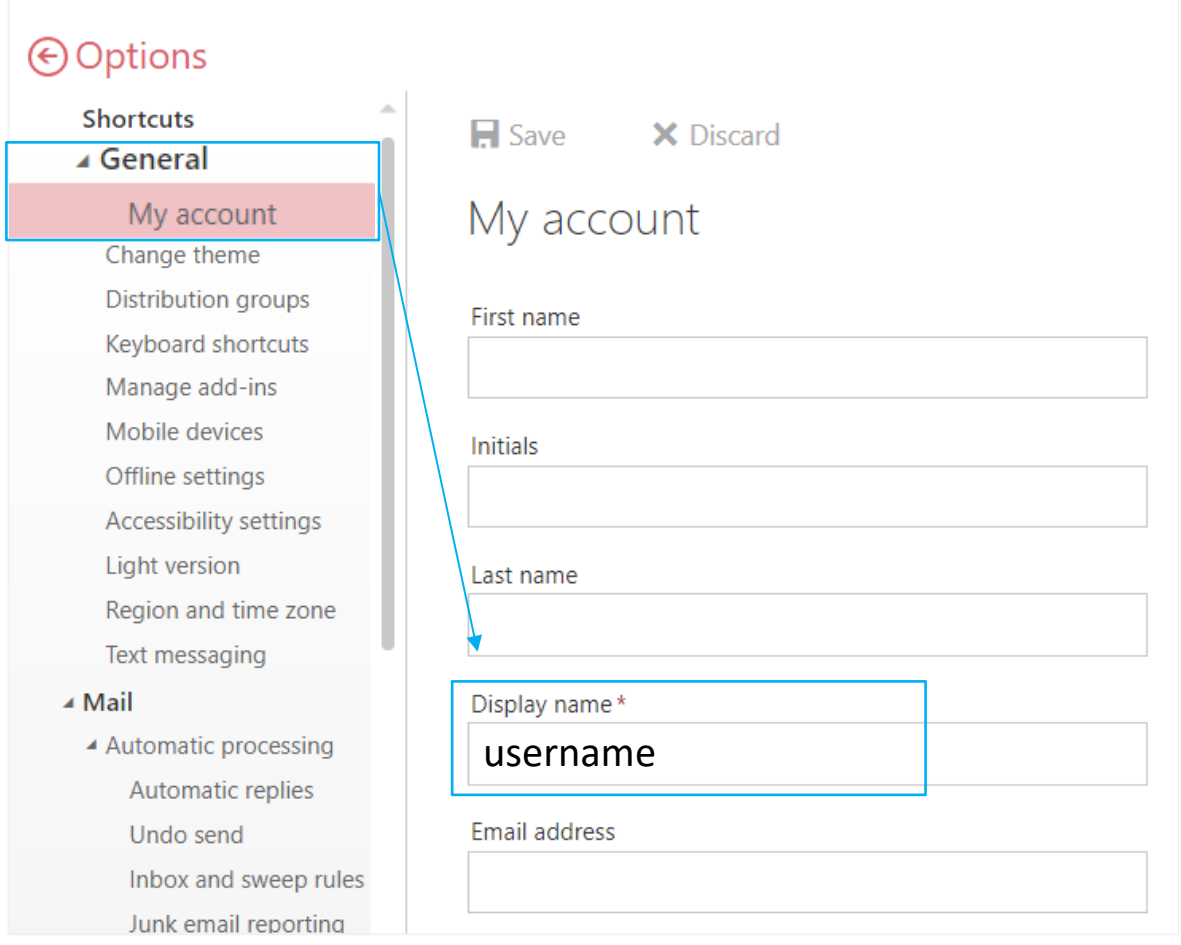